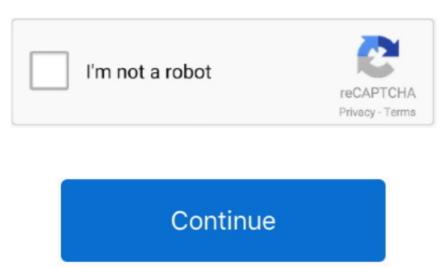

## Free Download Video Training PowerPoint 2010 For Windows 8.1 Free Version

Microsoft PowerPoint 2010 Online Training Course Overview Watch our Microsoft PowerPoint 2010 training tutorials from any computer, iPad, or iPhone.. • Using Drag and Drop editing • Using Drag and Drop editing • Usin

From creating basic slides to advanced formatting and charting tools, you'll master PowerPoint 2010 with this 6-hour video training course: • Learn to send and publish your presentations • Get tips and shortcuts that help you manage many slides at once—for speed and consistency when working with large slideshows.. • PowerPoint 2010 - Intro Training • • A Basics • Introducing the Point dialog box • Using the Formatting text • Using the Formatting text • Using the Formatting text • Using the Formatting text • Using the Formatting text • Using the Formatting text • Using the Customizing the Customizing

## powerpoint for windows training

## powerpoint for windows training, windows 10 training powerpoint

Course Description From creating basic slides to advanced formatting and charting tools, you'll master PowerPoint 2010 training CD, expert trainer Guy Vaccaro takes you through the newly updated, widely known presentation program, Microsoft PowerPoint 2010. • Find out how to create high-impact presentations that use hyperlinks, audio, video, animations, and images.. Without the physical limitations of a training CD or DVD, our Microsoft PowerPoint 2010 training bullets • Customizing bullets • Customiz

e10c415e6f